## **BOOKSMARTSTUDIO**

## **Printing on the Fine Art Metal with the HP B9180 Printer**

## 1. Prepare Your Printer

Make sure you do **NOT** have any clogged nozzles. Run the Nozzle Check before printing images. If you run the test prints with clogged nozzles it will throw off your color once they are unclogged. (Please refer to your printer manual for additional instructions)

2. Loading the Fine Art Metal into the printer A. The metal requires use of the front specialty media tray which you need to pull down as shown in picture #1

B. The next step is to insert the sheet of metal to the edge of the dotted line on the specialty media tray as shown in picture #2. Make sure your loading the metal coating side up. Its recommended to wear gloves at all times when handling the Fine Art Metal.

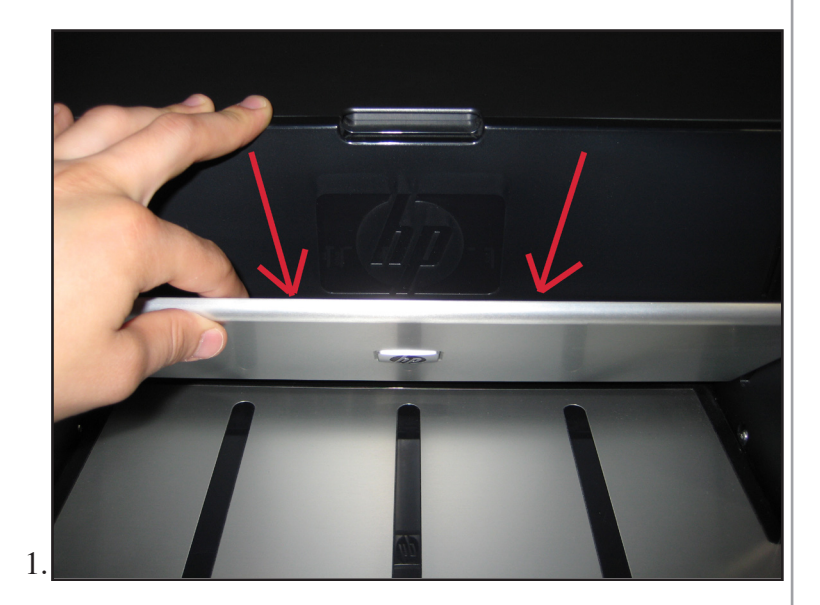

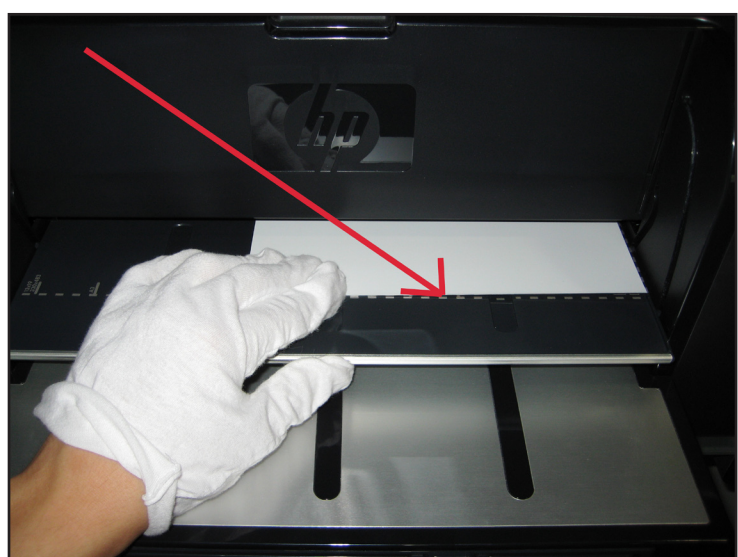

2.

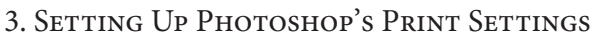

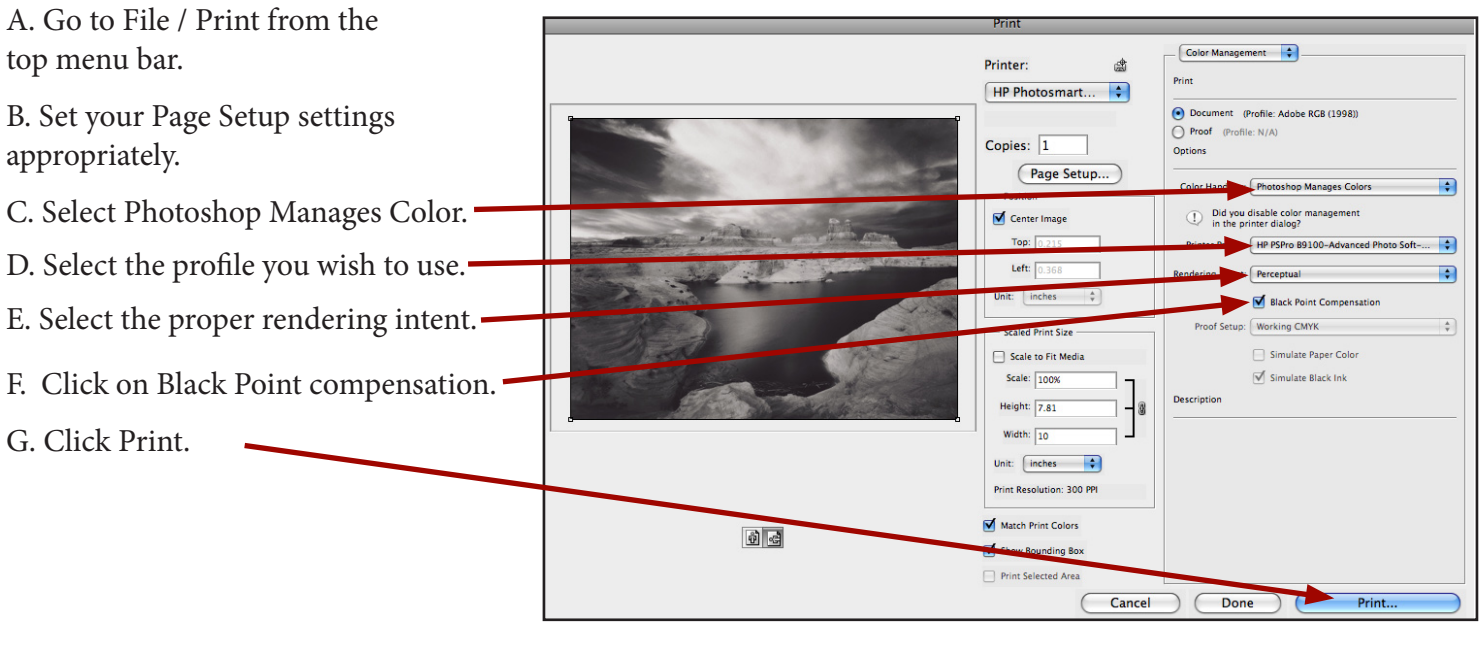

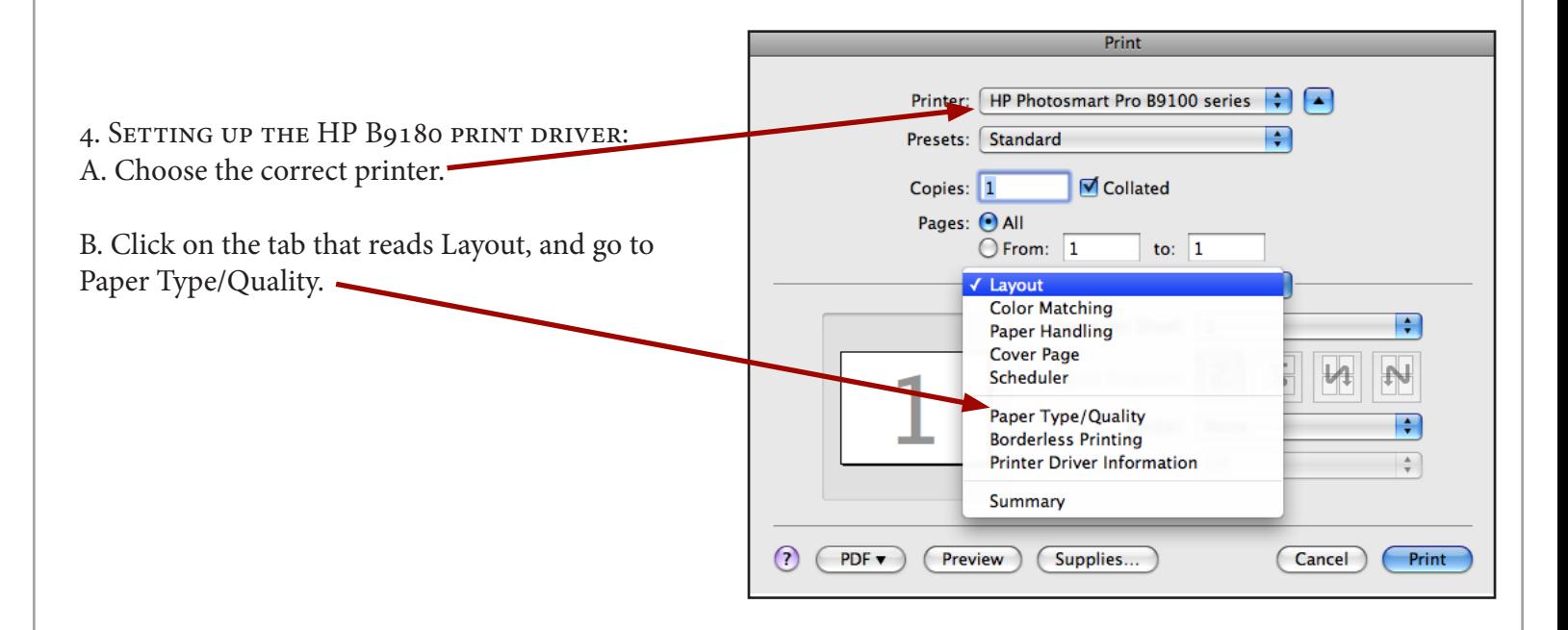

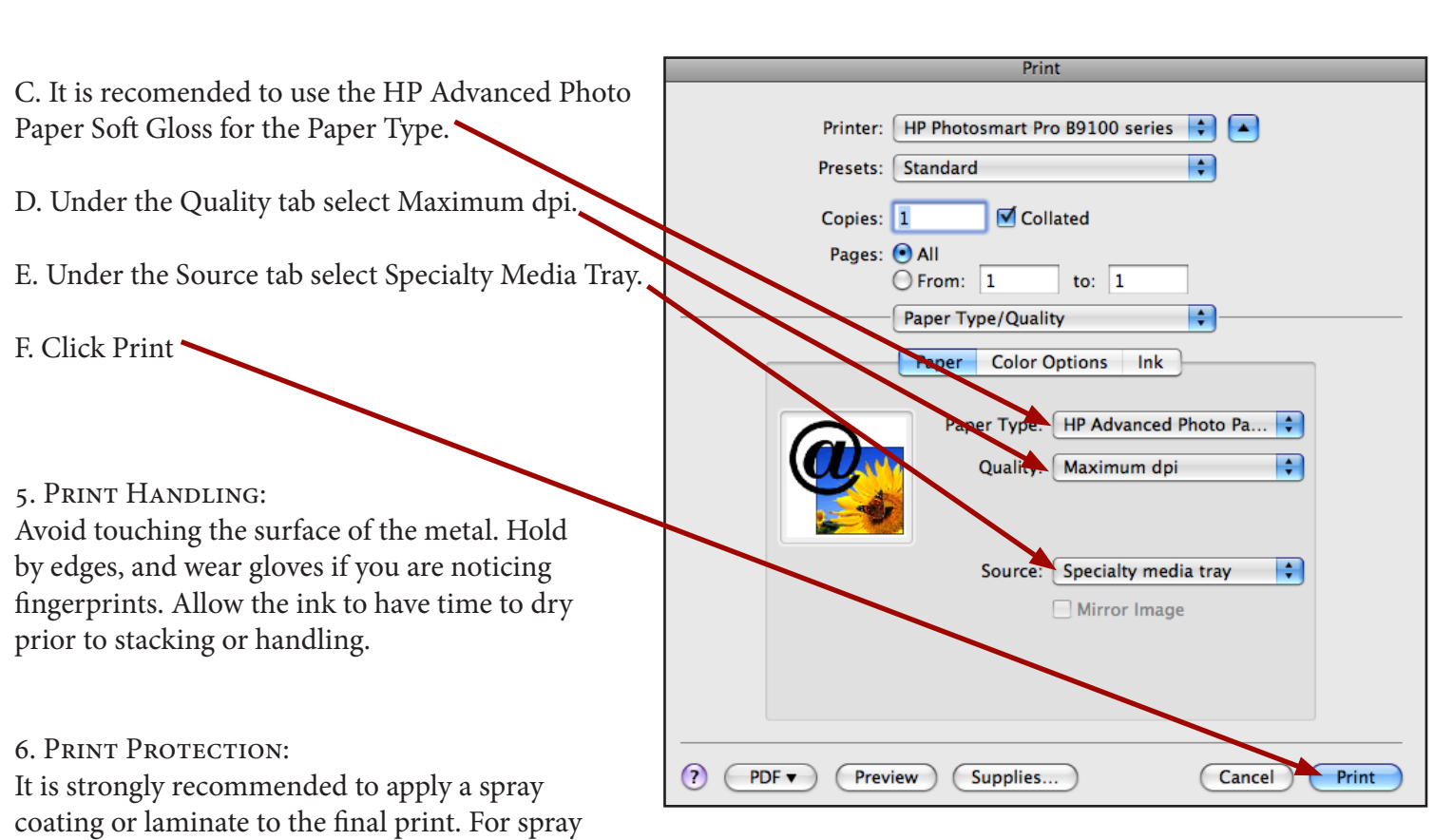

coating use ClearJet® Clear-Coating Type AFA

Fine Art in either Gloss or Semi-Gloss.